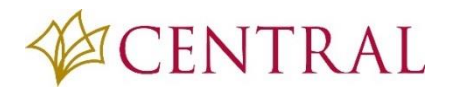

**WWW.CBTS.EDU**

- 1. 파퓰리 로그인 페이지에서 밑에 빨간 동그라미 안에 있는 **Forgot your username or password** 를 클릭하세요.
- 2. 아래 화면이 나오면 학교 이메일 (예:kdip**[@cbts.edu](mailto:kdip@cbts.edu)**)을 기입하세요. 학교 이메일이 아닌 다른 이메일은 보내어 지지 않습니다. 학교 이메일 기입 후 Send(샌드) 버튼을 누르세요. 학교 이메일로 새로운 비밀번호를 셋업하는 링크페이지가 보내집니다.

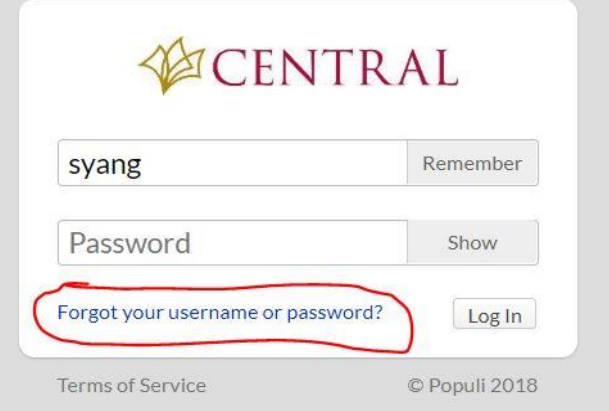

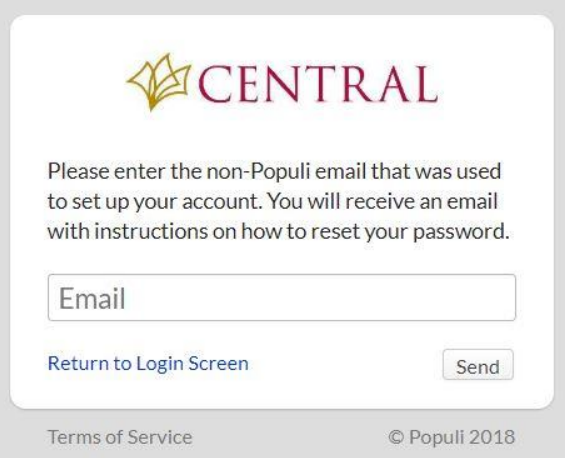

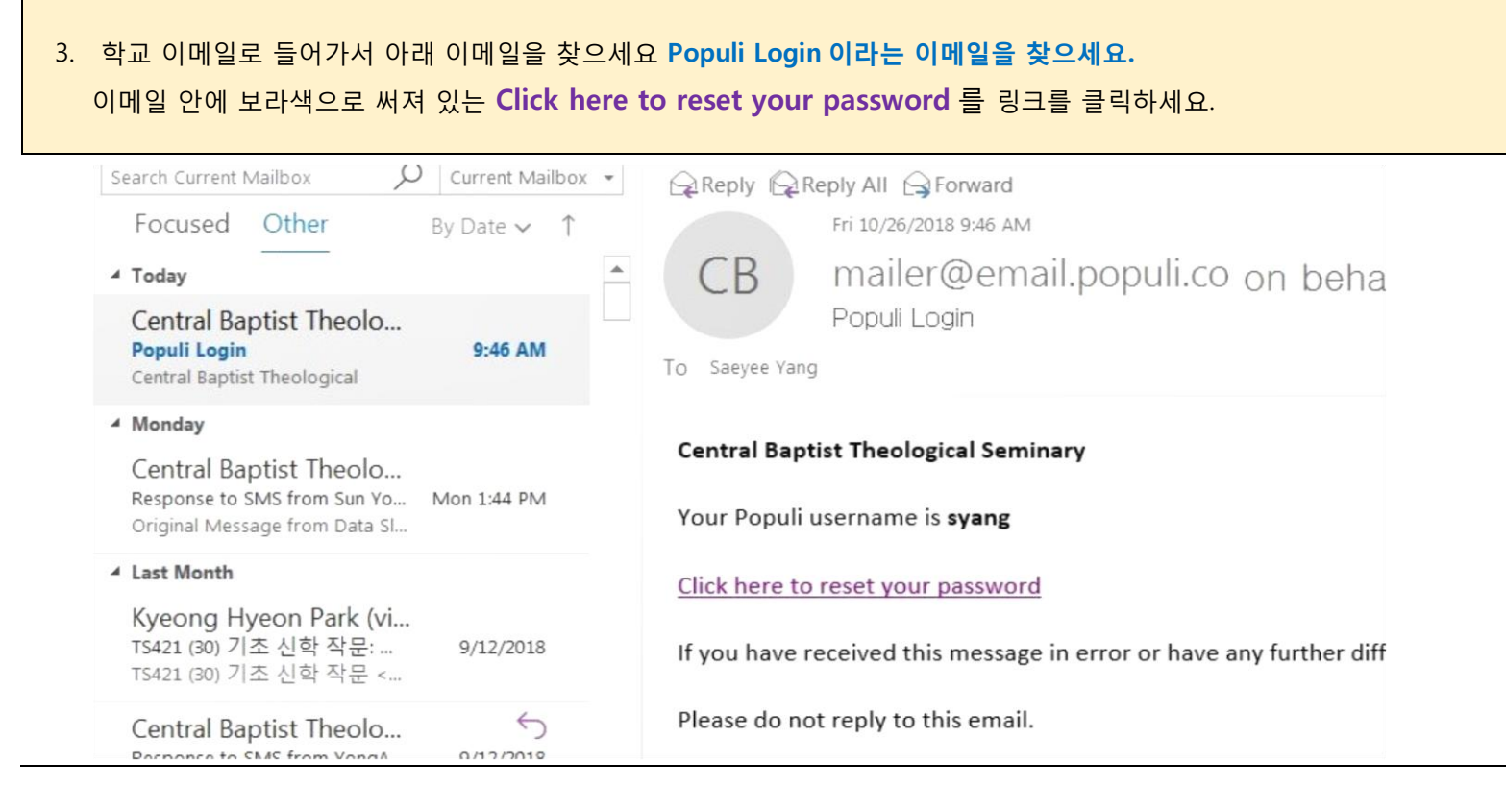

## GENTRAL

## **파퓰리 비빌번호를 모르는 경우**

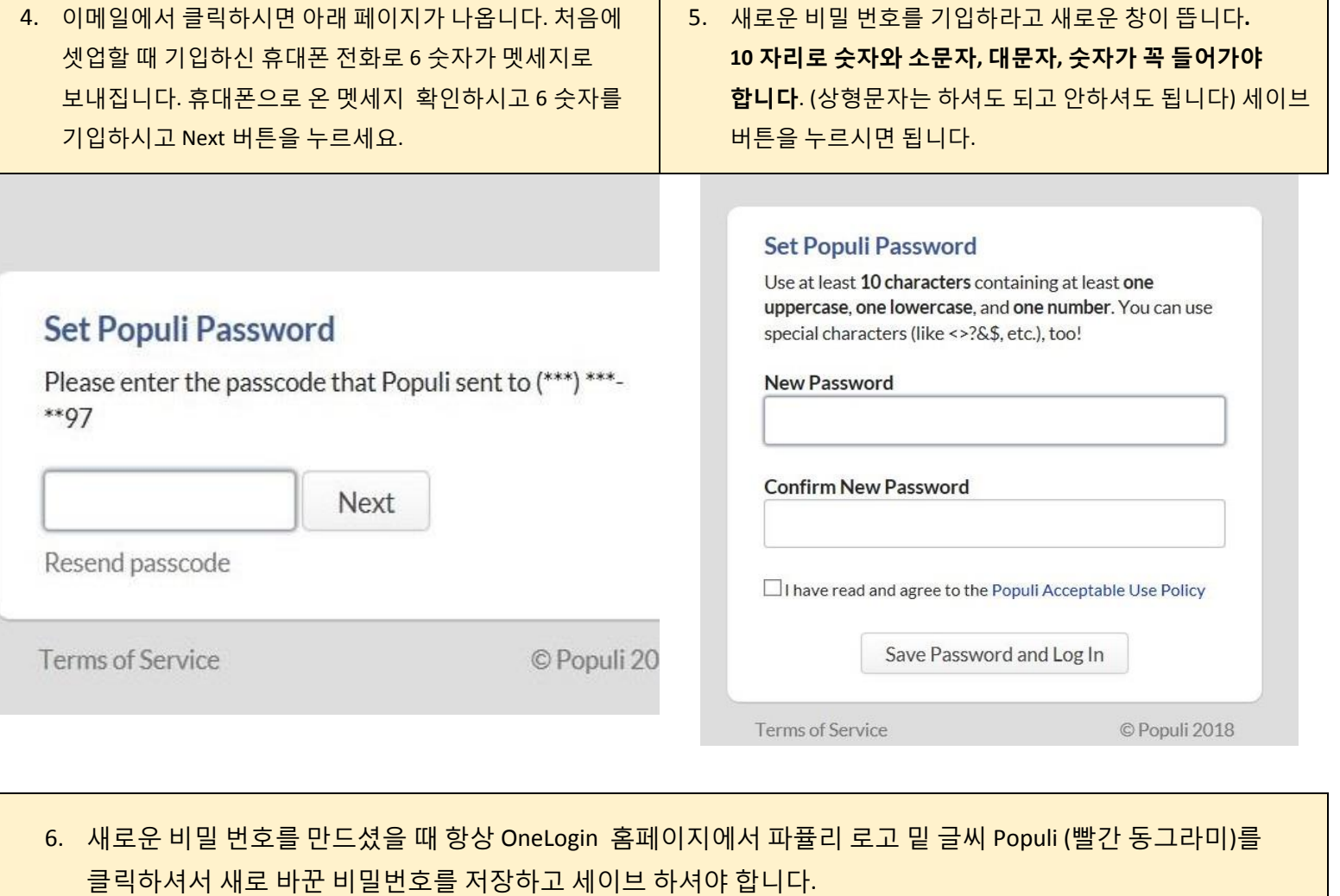

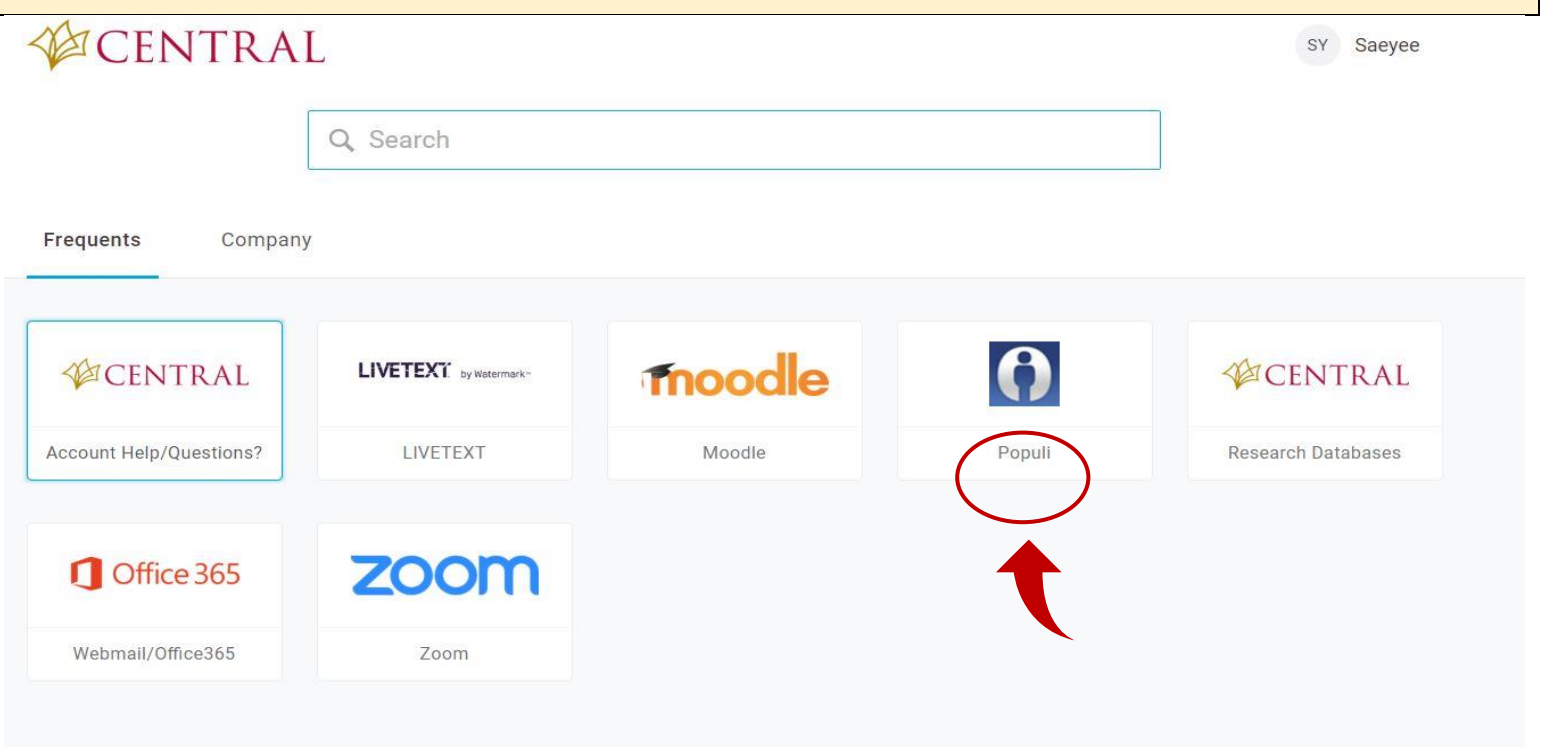

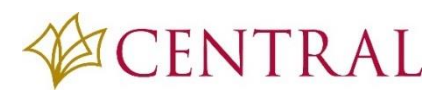

## **파퓰리 비빌번호를 모르는 경우**

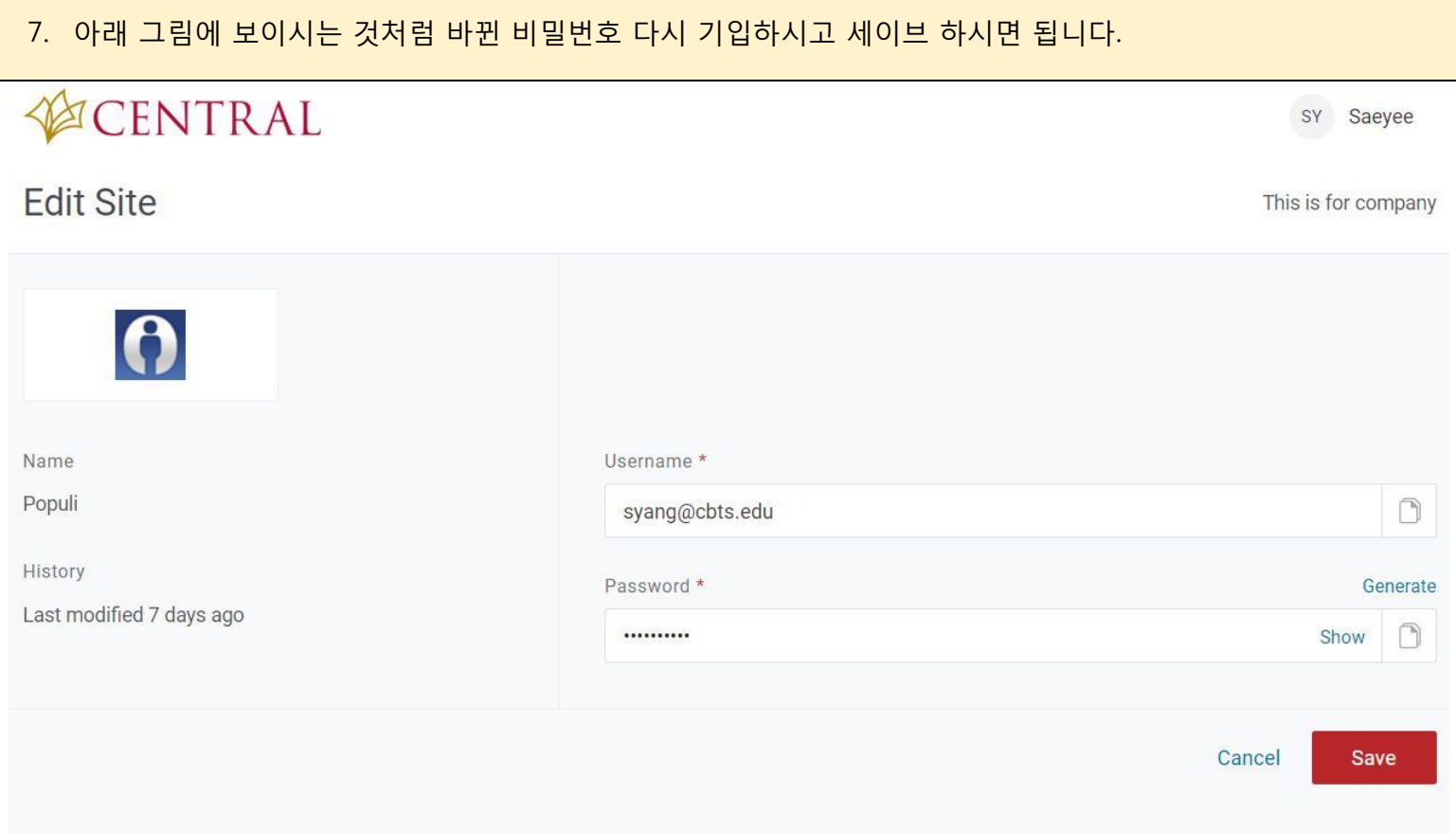